# IBM Tivoli Netcool/OMNIbus version 7.3.1

Installing ITM Agent for Netcool/OMNIbus on Linux servers

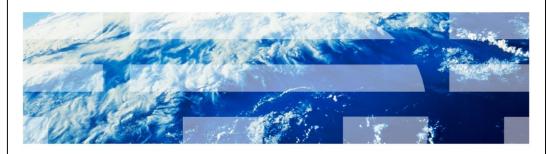

© 2013 IBM Corporation

In this training module, you learn the installation procedure for IBM Tivoli® Monitoring Agent for Netcool®/OMNIbus 7.3.1 on Linux® servers.

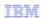

## **Prerequisites**

- A successfully installed and started Tivoli Netcool/OMNIbus Tivoli Netcool/OMNIbus version 7.3.1 ObjectServer
- The agent must be able to connect to a successfully installed and started IBM Tivoli Monitoring 6.2 server
- These support packages must be installed:
  - ITM for Tivoli Netcool/OMNIbus Agent
  - ITM for Tivoli Netcool/OMNIbus Agent for TEMS support
  - ITM for Tivoli Netcool/OMNIbus Agent for TEPS support
  - ITM for Tivoli Netcool/OMNIbus Agent for TEP Desktop Client support
  - ITM for Tivoli Netcool/OMNIbus Agent for TEP Browser Client support

© 2013 IBM Corporation

After installation of the IBM Tivoli Monitoring Agent for Netcool/OMNIbus 7.3.1 on Linux servers, make sure that you have access to the ObjectServer that you want to monitor. The agent must also be able to connect to an IBM Tivoli Monitoring 6.2 server. Before installing the agent, make sure you first have met the prerequisites and software package installation requirements shown on this slide.

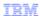

# **Objectives**

- When you complete this training module, you can accomplish these tasks:
- Describe at a high level the functionality of IBM Tivoli Monitoring
- Describe at a high level the functionality of the Tivoli Monitoring Agent for IBM Tivoli Netcool/OMNIbus 7.3.1
- Successfully accomplish an installation of the Tivoli Monitoring Agent for IBM Tivoli Netcool/OMINbus 7.3.1 on a Linux server

© 2013 IBM Corporation

After you have completed this training module, you can perform these tasks:

- Describe at a high level the functionality of IBM Tivoli Monitoring
- Describe at a high level the functionality of the ITM Agent for IBM Tivoli Netcool/OMNIbus 7.3.1
- Successfully perform an installation of the ITM Agent for IBM Tivoli Netcool/OMINbus 7.3.1 on a Linux server

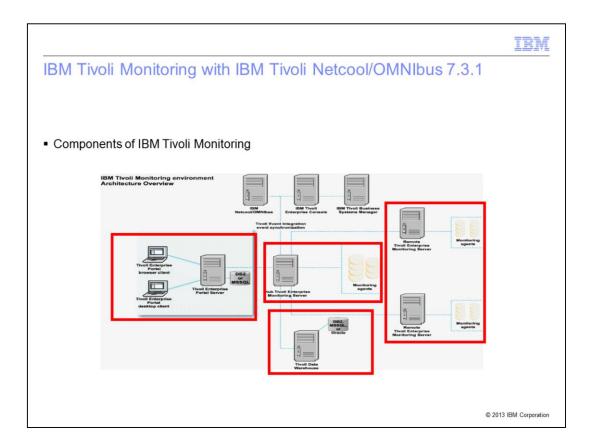

IBM Tivoli Monitoring is the base or prerequisite software application for ITM Agent for Netcool/OMNIbus which is one of the monitoring agents.

The elements in the red boxes are part of IBM Tivoli Monitoring. The main components are the Tivoli Enterprise Portal (TEP) clients, TEP Server, both hub (monitoring server) and remote monitoring servers, and their monitoring agents. The Tivoli Data Warehouse server is an optional part of IBM Tivoli Monitoring. It controls the storage and access to historical monitoring information. The IBM Tivoli Monitoring software application product provides a way to monitor the availability and performance of the network elements in an enterprise environment.

IBM Tivoli Monitoring features can perform these tasks:

- Monitor for alerts on the systems using predefined situations or custom situations
- Establish performance thresholds
- Trace the causes leading to an alert
- Gather comprehensive data about system conditions
- Use policies to perform actions, schedule work, and automate manual tasks

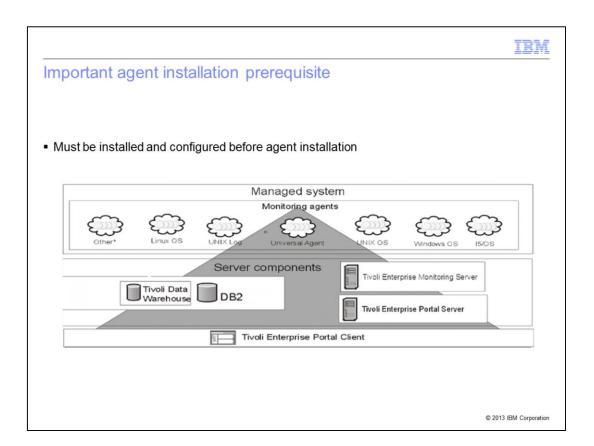

The diagram on this slide displays the various components of an IBM Tivoli Monitoring system. These components include clients, servers, monitoring agents, and databases. The IBM Tivoli Monitoring Agent for Netcool/OMNIbus 7.3.1 falls into the category of **Other\*** monitoring agents in this diagram. In order to install, configure, and use ITM Agent for IBM Netcool/OMNIbus 7.3.1, an operational ITM client, server, and database environment and an IBM Tivoli Netcool/OMNIbus 7.3.1 ObjectServer must all be up and running. The agent is not a stand-alone product.

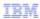

# ITM agent for IBM Tivoli Netcool/OMNIbus 7.3.1 benefits

- The ITM agent for Tivoli Netcool OMNIbus Agent provides these benefits:
  - Monitors IBM Tivoli Netcool OMNIbus performance, automation triggers, and event activity
  - Reads directly from files created by the ObjectServer

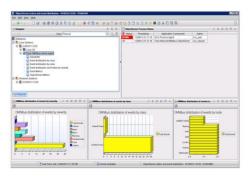

© 2013 IBM Corporation

The IBM Tivoli Monitoring for Netcool/OMNIbus Agent provides you with the capability to monitor IBM Tivoli Netcool/OMNIbus ObjectServers.

The agent reads from files created by an IBM Tivoli Netcool/OMNIbus ObjectServer. No special or additional privileges are required to run this agent.

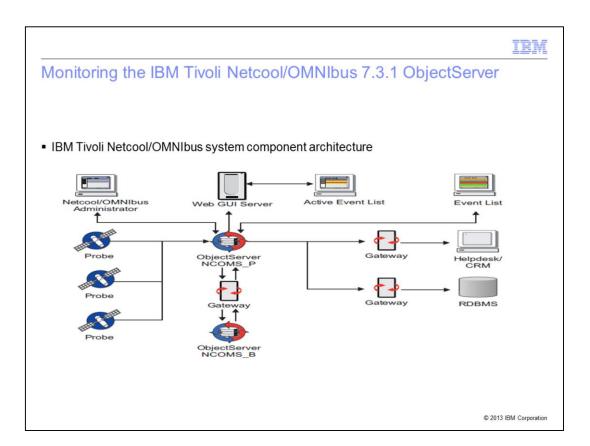

The IBM Tivoli Netcool/OMNIbus system collects enterprise-wide event information from a wide variety of IT network resources in real time. The Event List and WebGUI Active Event List components present consolidated views of this information. Note that the ITM Agent for IBM Tivoli Netcool/OMNIbus only monitors the ObjectServer. It does not monitor the other IBM Tivoli Netcool/OMNIbus components.

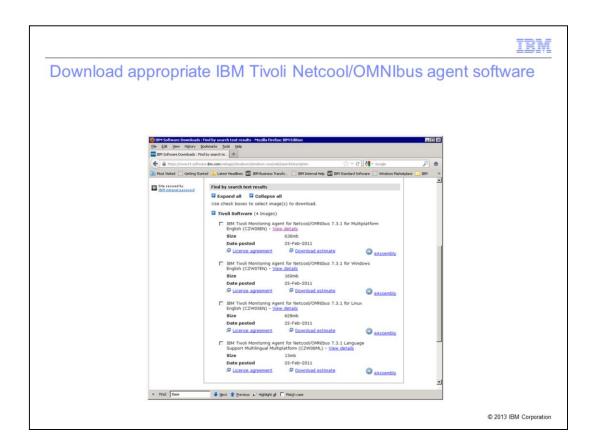

Download IBM Tivoli Monitoring Agent for Netcool/OMNIbus 7.3.1 for Linux English (for example, Part No. CZW05EN). Note that there might be multiple versions at your download site. Make sure that you download the latest version available and developed for the right Netcool/OMMIbus version (for example, 7.3.1). It is critical that you install the right version of the agent that goes with the ObjectServer version.

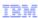

#### Extract the file and start the installation

Download and extract the software, then begin the installation

```
Newmonths (1920) 1920 (NERFILM) remembly memblaged

| Paid | ARSS | Els-formath/memblaged | Paid | Paid | Paid | Paid | Paid | Paid | Paid | Paid | Paid | Paid | Paid | Paid | Paid | Paid | Paid | Paid | Paid | Paid | Paid | Paid | Paid | Paid | Paid | Paid | Paid | Paid | Paid | Paid | Paid | Paid | Paid | Paid | Paid | Paid | Paid | Paid | Paid | Paid | Paid | Paid | Paid | Paid | Paid | Paid | Paid | Paid | Paid | Paid | Paid | Paid | Paid | Paid | Paid | Paid | Paid | Paid | Paid | Paid | Paid | Paid | Paid | Paid | Paid | Paid | Paid | Paid | Paid | Paid | Paid | Paid | Paid | Paid | Paid | Paid | Paid | Paid | Paid | Paid | Paid | Paid | Paid | Paid | Paid | Paid | Paid | Paid | Paid | Paid | Paid | Paid | Paid | Paid | Paid | Paid | Paid | Paid | Paid | Paid | Paid | Paid | Paid | Paid | Paid | Paid | Paid | Paid | Paid | Paid | Paid | Paid | Paid | Paid | Paid | Paid | Paid | Paid | Paid | Paid | Paid | Paid | Paid | Paid | Paid | Paid | Paid | Paid | Paid | Paid | Paid | Paid | Paid | Paid | Paid | Paid | Paid | Paid | Paid | Paid | Paid | Paid | Paid | Paid | Paid | Paid | Paid | Paid | Paid | Paid | Paid | Paid | Paid | Paid | Paid | Paid | Paid | Paid | Paid | Paid | Paid | Paid | Paid | Paid | Paid | Paid | Paid | Paid | Paid | Paid | Paid | Paid | Paid | Paid | Paid | Paid | Paid | Paid | Paid | Paid | Paid | Paid | Paid | Paid | Paid | Paid | Paid | Paid | Paid | Paid | Paid | Paid | Paid | Paid | Paid | Paid | Paid | Paid | Paid | Paid | Paid | Paid | Paid | Paid | Paid | Paid | Paid | Paid | Paid | Paid | Paid | Paid | Paid | Paid | Paid | Paid | Paid | Paid | Paid | Paid | Paid | Paid | Paid | Paid | Paid | Paid | Paid | Paid | Paid | Paid | Paid | Paid | Paid | Paid | Paid | Paid | Paid | Paid | Paid | Paid | Paid | Paid | Paid | Paid | Paid | Paid | Paid | Paid | Paid | Paid | Paid | Paid | Paid | Paid | Paid | Paid | Paid | Paid | Paid | Paid | Paid | Paid | Paid | Paid | Paid | Paid | Paid | Paid | Paid | Paid | Paid | Paid | Paid | Paid | Paid | Paid | Paid | Paid | Paid | Paid | Paid |
```

© 2013 IBM Corporation

After you download the appropriate software, extract it to an installation location. Note and verify your IBM Tivoli Monitoring environment details such as the TEMS/TEP server name and ports used to connect.

Start the installation script by running ./install.sh. When prompted, specify ITM install Directory, Review Prompts and Enter Response. For example, enter 1 for Yes, and 2 for No. When prompted, enter the option. For example, enter 1 to install products to the local host.

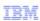

Installing the ITM Agent for IBM Tivoli Netcool/OMINbus 7.3.1 for Linux servers

Select 1 for IBM Tivoli Monitoring components for this operating system, then select 1) Monitoring Agent for Tivoli Netcool/OMNIbus V07.31.00.00

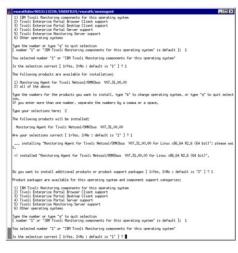

© 2013 IBM Corporation

Enter number 1 for IBM Tivoli Monitoring components for this operating system, and confirm the selection. When the available product list for installation is presented, choose 1 for Monitoring Agent for Tivoli Netcool/OMNIbus V07.31.00.00, or 2 (all of the above), confirm the selection, and proceed with the installation. You see a status message that reads ...installing Monitoring Agent for Netcool/OMNIbus for Linux; please wait. When the installation is complete, you see a text message indicating that Monitoring Agent for Tivoli Netcool/OMNIbus Linux is installed as shown on this slide.

Enter 1 for the question Do you want to install additional products or product support packages [ 1=Yes, 2=No ; default is "2" ]?

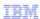

#### Installing Tivoli Enterprise Portal browser client support

Select 2 for Tivoli Enterprise Portal Browser Client support, then confirm the selection

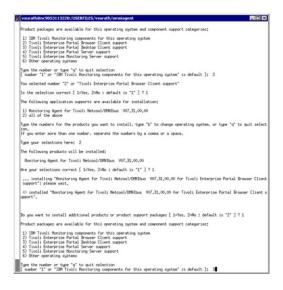

© 2013 IBM Corporation

Enter 2 for Tivoli Enterprise Portal Browser Client support, and confirm the selection. You see a status message indicating ... installing Monitoring Agent for Netcool/OMNIbus ... for TEP Browser Client; please wait. When the installation is complete, you see a text message indicating that the Monitoring Agent for TEP Browser Client is installed, as shown on this slide.

Enter 1 for the question Do you want to install additional products or product support packages [ 1=Yes, 2=No; default is "2" ]?

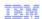

## Install the remaining support packages

Select the remaining support packages by repeating the same steps as described in the previous slides

```
Honitoring Agent for Tivoli Netcool/ORNIbus VO7.31,00.00
Are your selections correct [ 1eVes, 2=No ; default is "1" ] ? 1

"...installing "Honitoring Agent for Tivoli Netcool/ORNIbus VO7.31,00.00 for Tivoli Enterprise Portal Server support".

"bistalling "Honitoring Agent for Tivoli Netcool/ORNIbus VO7.31,00.00 for Tivoli Enterprise Portal Server support".

Do you want to install additional products or product support packages [ 1=Yes, 2=No ; default is "2" ] ? 1

Product packages are available for this operating system and component support categories:

1) IBM Tivoli Monitoring components for this operating system
3) Tivoli Enterprise Portal Desktop Client support
4) Tivoli Enterprise Portal Desktop Client support
4) Tivoli Enterprise Portal Desktop Client support
5) Tivoli Enterprise Portal Network support
6) Other operating systems
10 Unemper or type "q" to quit selection
11 Insert "1" or "IBM Tivoli Monitoring openponents for this operating system" is default ]:
12 The following application supports are available for installation:
13 Honitoring Agent for Tivoli Netcool/ORNIbus VO7.31.00.00
14 Type the numbers for the products you want to install, type "b" to change operating system, or type "q" to quit selection.
15 Unitoring Agent for Tivoli Netcool/ORNIbus VO7.31.00.00
16 Type unsert sore than one number, separate the numbers by a comma or a space.
17 Type your selections here: 2
17 The following products will be installed:
18 Honitoring Agent for Tivoli Netcool/ORNIbus VO7.31.00.00 for Tivoli Enterprise Honitoring Server support": please wait.

19 Journal of Honitoring Agent for Tivoli Netcool/ORNIbus VO7.31.00.00 for Tivoli Enterprise Honitoring Server support": please wait.

19 Journal of Honitoring Agent for Tivoli Netcool/ORNIbus VO7.31.00.00 for Tivoli Enterprise Honitoring Server support": please wait.

10 Journal of Honitoring Agent for Tivoli Netcool/ORNIbus VO7.31.00.00 for Tivoli Enterprise Honitoring Server support": please wait.
```

© 2013 IBIVI Corporation

Enter the support package number, and confirm the selection. You see a status message indicating ... installing selected support package; please wait. When the installation is complete, you see a text message indicating that Monitoring Agent for selected package is installed, as shown on this slide. Enter 1 for the question Do you want to install additional products or product support packages [1=Yes, 2=No; default is "2"]?

Repeat the previous steps for remaining supported packages listed on the window, until all packages are installed: **3** for Tivoli Enterprise Portal Desktop Client support, **4** for Tivoli Enterprise Portal Server support, and **5** for Tivoli Enterprise Monitoring Server support.

After installing all the packages, enter 2 for the prompt Do you want to install additional products or product support packages [1=Yes, 2=No; default is "2"]?

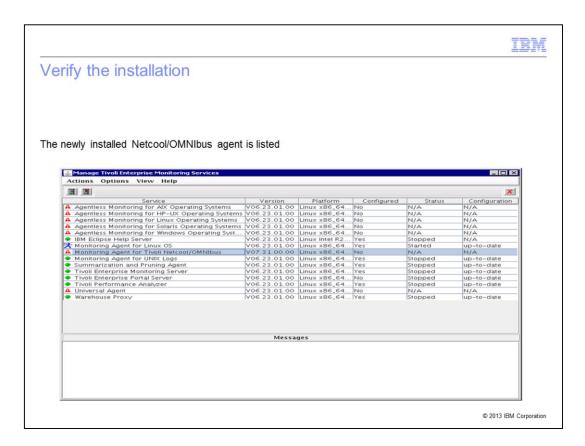

To verify the agent installation, start the Manage Tivoli Enterprise Monitoring Services utility (./CandleManage) and verify that the newly installed Netcool/OMNIbus agent is listed.

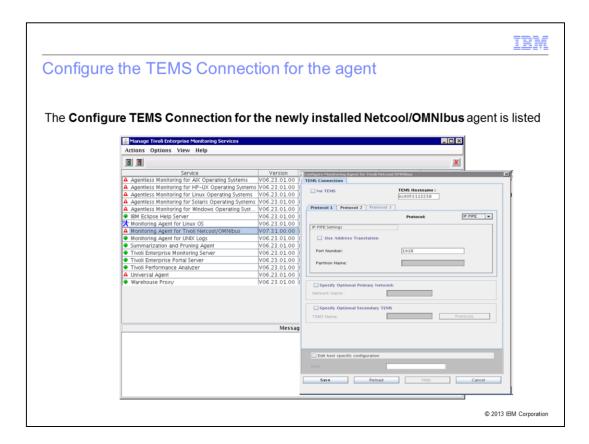

Select the agent and configure the agent to connect to your TEMS server by providing the server name and the port number. If you do not have this information, consult your own company's local IBM Tivoli Monitoring administrator.

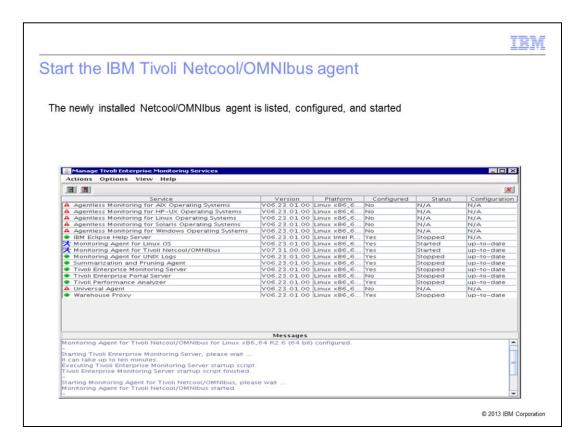

After the agent is configured to connect to the Tivoli Enterprise Monitoring server, start the newly installed Netcool/OMNIbus agent. When you complete these steps, the status of the agent indicates that the Netcool/OMNIbus agent is configured and started.

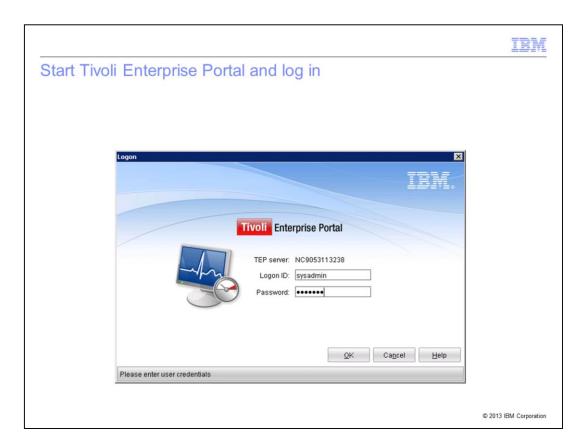

Start the Tivoli Enterprise Portal desktop and log in with a valid user logon ID and password.

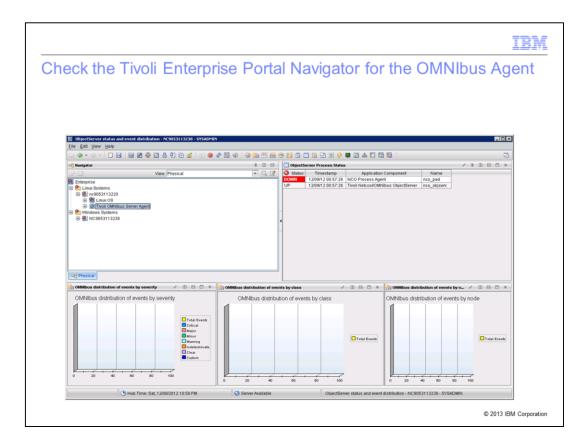

When you log in to the Tivoli Enterprise Portal desktop, check the physical view navigation tree. The OMNIbus agent is listed. Note that the Netcool/OMNIbus agent is not yet configured to collect data. Little or no useful data is provided at this point. After the Netcool/OMNIbus agent is configured, you should see meaningful data from the ObjectServer.

# **Summary**

Now that you have completed this module, you can perform the following tasks:

- Describe at a high level the functionality of IBM Tivoli Monitoring
- Describe at a high level the functionality of the ITM Agent for IBM Tivoli Netcool/OMNIbus 7.3.1
- Successfully perform an installation of the ITM Agent for IBM Tivoli Netcool/OMINbus 7.3.1 on a Linux server

© 2013 IBM Corporation

Now that you have completed this training module, you can perform these tasks:

- Understand at high-level various components of the IBM Tivoli Monitoring product and their function.
- Understand at high-level the functions of the various components of both Tivoli Netcool/OMNIbus and the IBM Tivoli Monitoring Agent for Netcool/OMNIbus.
- Perform the download and installation of the IBM Tivoli Monitoring Agent for Netcool/OMNIbus version 7.3.1.

|                                                                                                    | IBM                    |
|----------------------------------------------------------------------------------------------------|------------------------|
| Reference                                                                                             |                        |
|                                                                                                    |                        |
|                                                                                                    |                        |
|                                                                                                    |                        |
| http://pic.dhe.ibm.com/infocenter/tivihelp/v15r1/topic/com.ibm.itm.doc 6.2.3/welcom                   | ne.html                |
| http://publib.boulder.ibm.com/infocenter/tivihelp/v8r1/topic/com.ibm.help.ic.doc/iehs36_viewinfo.html |                        |
|                                                                                                    |                        |
|                                                                                                    |                        |
|                                                                                                    |                        |
|                                                                                                    |                        |
|                                                                                                    |                        |
|                                                                                                    |                        |
|                                                                                                    |                        |
|                                                                                                    |                        |
|                                                                                                    |                        |
|                                                                                                    |                        |
|                                                                                                    |                        |
|                                                                                                    |                        |
|                                                                                                    | © 2013 IBM Corporation |

For more detail, see the IBM Tivoli Monitoring and OMNIbus product documentation listed on this slide.

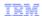

# Trademarks, disclaimer, and copyright information

IBM, the IBM logo, ibm.com, Netcool, and Tivoli are trademarks or registered trademarks of International Business Machines Corp., registered in many jurisdictions worldwide. Other product and service names might be trademarks of IBM or other companies. A current list of other IBM trademarks is available on the web at "Copyright and trademark information" at http://www.ibm.com/legal/copytrade.shtml

Linux is a registered trademark of Linus Torvalds in the United States, other countries, or both.

Other company, product, or service names may be trademarks or service marks of others.

THE INFORMATION CONTAINED IN THIS PRESENTATION IS PROVIDED FOR INFORMATIONAL PURPOSES ONLY. WHILE EFFORTS WERE MADE TO VERIFY THE COMPLETENESS AND ACCURACY OF THE INFORMATION CONTAINED IN THIS PRESENTATION, IT IS PROVIDED "AS IS" WITHOUT WARRANTY OF ANY KIND, EXPRESS OR IMPLIED. IN ADDITION, THIS INFORMATION IS BASED ON IBM'S CURRENT PRODUCT PLANS AND STRATEGY, WHICH ARE SUBJECT TO CHANGE BY IBM WITHOUT NOTICE. IBM SHALL NOT BE RESPONSIBLE FOR ANY DAMAGES ARISING OUT OF THE USE OF, OR OTHERWISE RELATED TO, THIS PRESENTATION OR ANY OTHER DOCUMENTATION. NOTHING CONTAINED IN THIS PRESENTATION IS INTENDED TO, NOR SHALL HAVE THE EFFECT OF, CREATING ANY WARRANTIES OR REPRESENTATIONS FROM IBM (OR ITS SUPPLIERS OR LICENSORS), OR ALTERING THE TERMS AND CONDITIONS OF ANY AGREEMENT OR LICENSE GOVERNING THE USE OF IBM PRODUCTS OR SOFTWARE.

© Copyright International Business Machines Corporation 2013. All rights reserved.

Installing ITM Agent for Netcool/OMNIbus on Linux servers

© 2013 IBM Corporation